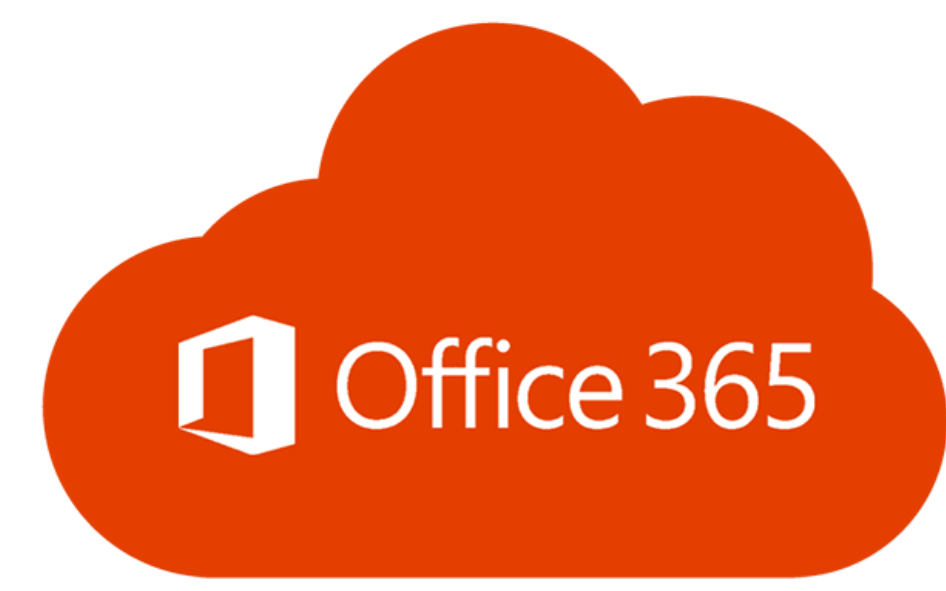

## **Office365 for students of Lublin University of Technology**

**Tomasz Jachowicz: [t.jachowicz@pollub.pl](mailto:t.jachowicz@pollub.pl) Ewa Łazuka: [e.lazuka@pollub.pl](mailto:e.lazuka@pollub.pl)**

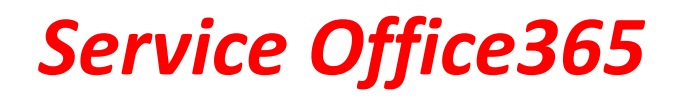

**Office365 is a collection of applications and network services available from Microsoft servers.**

**Most important applications for students:**

- **Outlook – internal e-mail,**
- **OneDrive – network disc; data storage space,**
- **Excel, Word, PowerPoint – office applications,**
- **Teams – programme to contact teachers: chat, audio-video meetings,**
- **Whiteboard – virtual board used for classes.**

**What is Microsoft Office 365? A 2020 Beginners Tutorial: <https://www.youtube.com/watch?v=ZY8KQrZd0Tw>**

**The basic feature of OFFICE 365 is its adaptation to efficient teamwork online and the use of data stored in a cloud online. The IT Centre of LUT sets up students' accounts in Office 365. These are official accounts.**

**If you already have a private Office 365 account – it won't be compatible with the platform available via LUT for free.**

**To get an Office365 account, please send an email to the IT Centre to [office365@pollub.edu.pl.](mailto:office365@pollub.pl)**

**You will get the email with the login (in Polish: nazwa użytkownika) and temporary password to your account on Office365 platform.**

**The temporary password may be changed in account settings.**

**Due to security matters, it is recommended not to use the same password for Office365 and your email box.**

**Sample student account login: [name.surname@pollub.edu.pl](mailto:name.surname@pollub.edu.pl)**

**for 1st year students:**

**[S123456@pollub.edu.pl](mailto:S123456@pollub.edu.pl)**

**Sample Erasmus+/ exchange student account login :**

**[E123456@pollub.edu.pl](mailto:E123456@pollub.edu.pl)**

**Numbers 123456 are a student album number.**

**Sample teacher account login: [n.surname@pollub.pl](mailto:.surname@pollub.pl)**

**Any exchange of information between the teacher and the student connected to online education and verification of study effects must be done exclusively via:**

- **Office365 on Office365 platform,**
- **Email box with the domain pollub.edu.pl.**

**It is obligatory for students to use Office365 account and the email box with the domain pollub.edu.pl, because it is one of the forms of identification verification in online contact. The teachers will not take into account students' mail sent from other domains.**

**Email box check and students' Office 365 login must be done regularly and systematically!**

- **1. Online class with audio-video or audio:**
	- **- Real time connection: video, audio and text – Teams.**

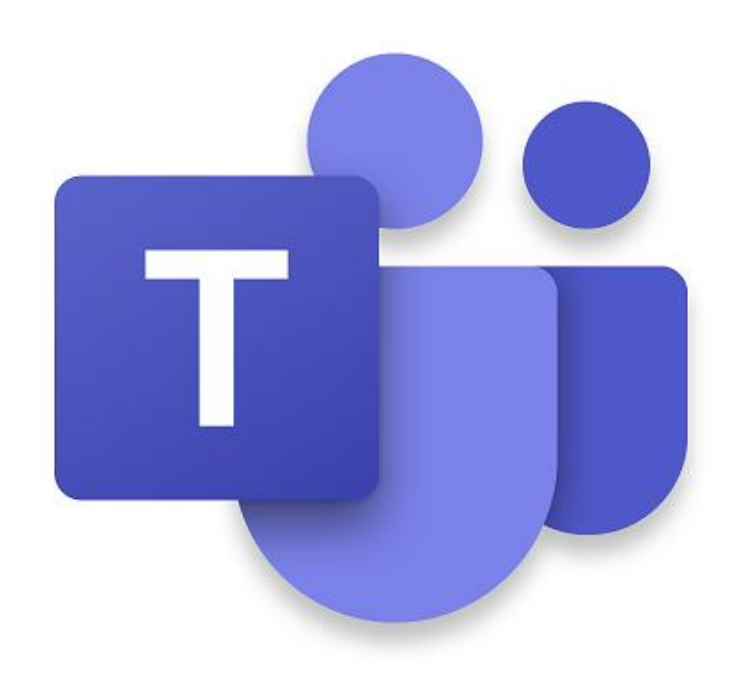

**2. Distribution of didactic materials in different formats, including multimedia files :**

- **Files for downloading – applications OneDrive and Teams,**
- **Video materials for viewing – Teams application.**

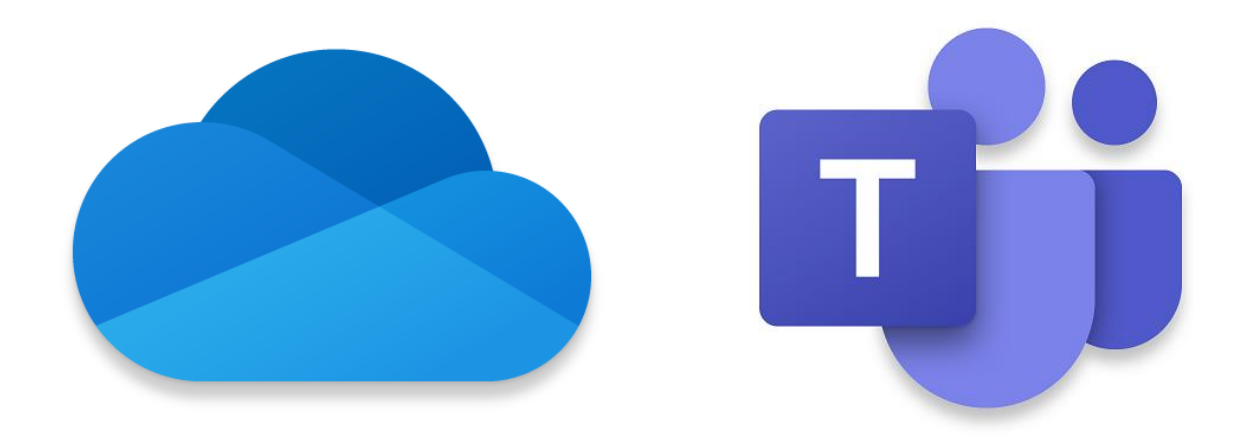

**3. Office hours in synchronic or asynchronic mode via audio or text (chat):**

- **Video streaming or audio connection (live) and text chat (synchronic or asynchronic) – Teams.**

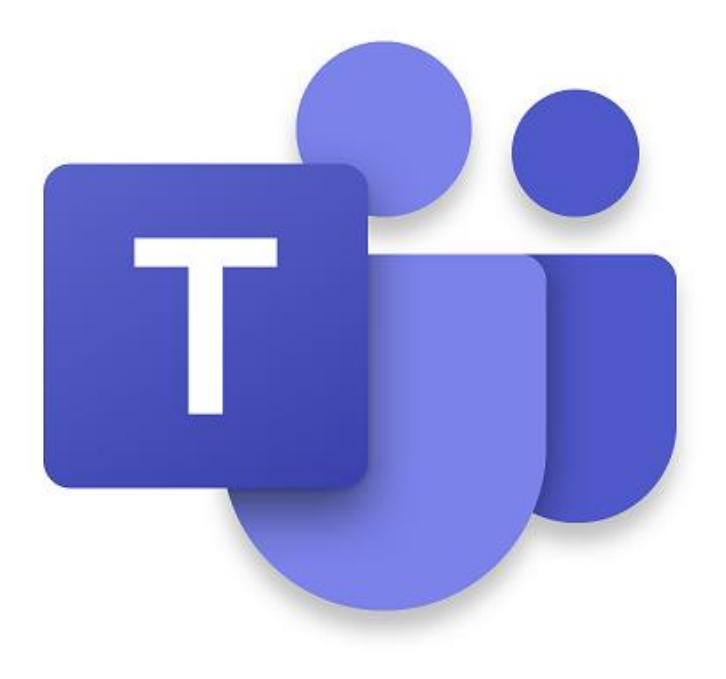

- **4. Exchange of materials with students via email and current information via chat :**
- **Text chat (synchronic or asynchronic) – Teams,**
- **Internal email in Lublin University of Technology – Outlook.**

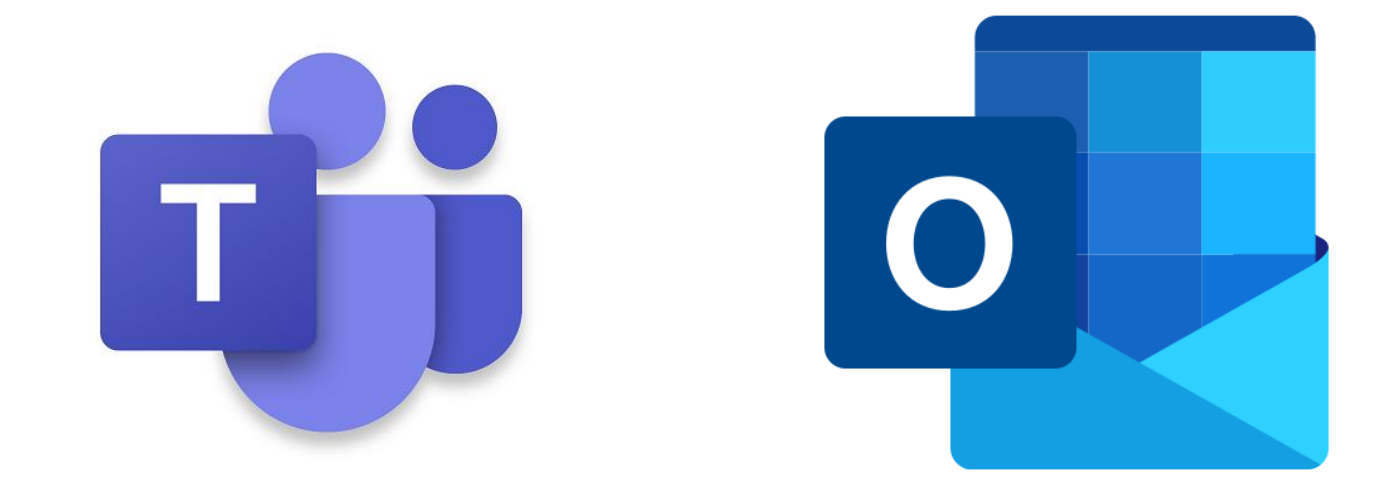

- **5. Verification of the study effects; including particular works in the semester, semester projects, final projects**
- **- Oral answers in video streaming – Teams,**
- **Written works – Forms, Teams,**
- **Written documents (reports, projects) – Teams, Outlook.**

![](_page_11_Picture_4.jpeg)

## **Office365 main platform login website: [http://office.com](http://office.com/)**

**Outlook direct login website: [http://outlook.com](http://live.com/)**

**Teams direct login website: [http://teams.microsoft.com](http://teams.microsoft.com/)** **After you login to Office 365, the main language of communication willbe Polish.**

**If you change the language, all Office 365 applications will be operated in a language you set.**

![](_page_14_Picture_0.jpeg)

![](_page_15_Picture_50.jpeg)

![](_page_16_Picture_202.jpeg)

My Account

 $\times$  $+$ 

https://myaccount.microsoft.com  $\leftarrow$ O ⋒ A

#### 冊。 Moje konto  $\vee$

A Przegląd

#### Ustawienia i prywatność

 $\frac{1}{2}$  Informacie zabezpieczaj...

**旦** Urządzenia

Q Hasło

Organizacje

දි Ustawienia i prywatność

Ħ

P<sub>2</sub> Moje logowania

Język i region (wersja zapoznawcza)

Język

Język wyświetlania Witryny internetowe platformy M365

Polski (Polska)

Preferowane języki Języki, które znasz oraz w których two

Slovenčina (Slovensko)

Dodaj język

Region

**Format regionalny** 

Slov

 $S$ loy

Sho

Срг

Срг

Q

Srp

Sve

Witryny internetowe platformy M365 pega rormatowac gaty r gogziny na pogstawie formatu regionalnego.

polski (Polska)

**Format daty** 

![](_page_16_Picture_203.jpeg)

D

**After language selection window appears, we can set a different language for the entire Office 365.**

統

☆

**17**

 $\wedge$   $\qquad \qquad \bullet$   $\qquad \qquad \bullet$   $\qquad \qquad \bullet$ 

 $\Box$ 

庙

볶

ร⁄≘

 $\times$ 

 $\cdots$ 

 $\circledcirc$ 

![](_page_17_Picture_19.jpeg)

![](_page_18_Picture_20.jpeg)

*Office 365 hard disc applications*

**All components of Office 365 can be opened with a web browser. The recommended browser is Microsoft Edge.**

**Some of Office 365 apps can be installed on a hard drive. It is especially recommended for two apps: Teams and Whiteboard.**

#### *Office 365 mobile apps*

**Office 365 is available for mobile devices on Android and iOS platforms.**

**It is worth installing on your mobile device those apps which are used for direct transfer of information i.e. Teams and Outlook. This way instant messaging with lecturers and colleagues from studies will be possible.** 

![](_page_21_Picture_0.jpeg)

![](_page_21_Picture_1.jpeg)

#### *Office 365 – lecturers vs. students*

**Lecturers and students use the same Office 365 platform. This way they have the same programmes and features. Models of reports, templates, projects, control works and other documents prepared in Office 365 provided by teachers will not cause problems with reading, saving, and sending for checking.**

![](_page_23_Picture_0.jpeg)

![](_page_23_Picture_1.jpeg)

#### **OneDrive disc space of 1024GB is provided for Office 365 user.**

#### **OneDrive Video Training**

[https://support.microsoft.com/en-us/office/onedrive-video-](https://support.microsoft.com/en-us/office/onedrive-video-training-1f608184-b7e6-43ca-8753-2ff679203132)

training-1f608184-b7e6-43ca-8753-2ff679203132

![](_page_24_Picture_0.jpeg)

## *Outlook*

# **Outlook app is set to send e-mails between the users of Lublin University of Technology organization who have Office 365 accounts.**

- **E-mail communication between the users of Lublin University of Technology organization sent and received with Outlook functions correctly both ways, however it should be treated as an internal communication only within Office 365 service. Students have to distinguish the internal communication within**
- **Office 365 (Outlook) from an e-mail account working through POP3/IMAP and SMTP servers.**

**An e-mail in Outlook can be addressed and sent to any numer of recipients within Lublin University of Technology organization. The maximum size of an attachment to the e-mail in Outlook is 35MB.**

**Outlook Video Training**

**[https://support.microsoft.com/en-us/office/outlook-training-](https://support.microsoft.com/en-us/office/outlook-training-8a5b816d-9052-4190-a5eb-494512343cca)**

**8a5b816d-9052-4190-a5eb-494512343cca**

![](_page_27_Picture_0.jpeg)

![](_page_27_Picture_1.jpeg)

**Teams app plays the most important role in conducting on-line classes. Students have to make an effort to keep in contact with the lecturer and receive the information from him/her on the groups on Teams they should be assigned to.**

**A group on Teams app is a group of students with whom the lecturer is conducting a specific subject.**

**Through Teams app the lecturer:**

- **conducts on-line lectures,**
- **conducts on-line consultations,**
- **shares teaching materials to students,**
- **assigns tasks to students and grades tchem.**

#### **Microsoft Teams Video Training**

**[https://support.microsoft.com/en-us/office/microsoft-teams-](https://support.microsoft.com/en-us/office/microsoft-teams-video-training-4f108e54-240b-4351-8084-b1089f0d21d7)**

**video-training-4f108e54-240b-4351-8084-b1089f0d21d7**

**Meetings in Microsoft Teams**

**[https://docs.microsoft.com/en-us/microsoftteams/tutorial](https://docs.microsoft.com/en-us/microsoftteams/tutorial-meetings-in-teams)meetings-in-teams**

**Get started with Microsoft Teams <https://www.youtube.com/watch?v=jKnV6H6wbNA>**

### **Microsoft Teams Tutorial <https://www.youtube.com/watch?v=2zB2jiCxxuQ>**

**Microsoft Teams Full Student Guide. Remote Learning & Teaching <https://www.youtube.com/watch?v=aO9LE6ZKnUM>**

**How to Use Microsoft Teams - Beginner's Guide <https://www.youtube.com/watch?v=dPYZ05EYai0>**

**Connecting with Microsoft Teams as a student [https://www.youtube.com/watch?v=PasT3Q1ZR\\_I](https://www.youtube.com/watch?v=PasT3Q1ZR_I)**

![](_page_31_Picture_0.jpeg)

#### **We wish you good luck in using Office 365 platform!**